Məlum olduğu kimi, Dövlət İmtahan Mərkəzinin ödənişli xidmətlərindən faydalanmaq istəyən istifadəçilər "Şəxsi kabinet"lərinin hesabına tələb olunan məbləği əlavə etməlidirlər. Bunun üçün istifadəçilər, ilk növbədə [ekabinet.dim.gov.az](http://ekabinet.dim.gov.az/) saytında öz "Şəxsi kabinet"lərini yaratmalıdırlar. Şəxsi kabinetin yaradılma və istifadə qaydası ilə [buradan](http://ekabinet.dim.gov.az/App_Documents/ShexsiKabinetQayda.pdf) tanış ola bilərsiniz.

## **Ödəniş xidmətləri**

Vətəndaşların "Şəxsi kabinet" yaratdıqdan sonra ödəmə həyata keçirmək üçün bir neçə üsuldan istifadə etmək imkanları var:

1. Vətəndaşlar ödənişi bank kartı vasitəsilə onlayn şəkildə ["Hesab.az"](https://hesab.az/unregistered/#/direct-pay/education/dim/parameters) (təhsil - DİM), ["AsanPay"](https://asanpay.az/payments/education/2002817)də (təhsil ödənişləri - DİM) və və ya bu elektron ödəniş sistemlərinin şəbəkələrinə qoşulmuş ödəniş terminalları vasitəsilə apara bilərlər.

2. Banklara məxsus mobil tətbiqlərdən istifadə etməklə şəxsi kabinetə ödəniş etmək mümkündür. Bunun üçün tətbiqdə "Təhsil"-> "Dövlət İmtahan Mərkəzi" (bəzi banklara məxsus mobil tətbiqlərdə isə "Hökumət ödənişləri" -> "Dövlət İmtahan Mərkəzi") bölməsinə daxil olmaq lazımdır.

3. Banklara məxsus ödəniş terminalları (məsələn "ExspressPay" (təhsil - DİM) və poçt şöbələrində olan e-GovPay ödəniş terminalları vasitəsilə də nağd şəkildə "Şəxsi kabinet"in hesabına vəsait əlavə etmək mümkündür. [Expresspay ödəniş](https://expresspay.az/terminals)  [terminallarının ünvanları,](https://expresspay.az/terminals) [Asanpay ödəniş terminallarının ünvanları,](https://www.asan.gov.az/az/service-centers/asan-xidmetler) [e-GovPay ödəniş](http://smartpay.az/terminals)  [terminallarının ünvanları.](http://smartpay.az/terminals)

QEYD: Ödəmə əməliyyatı uğurlu həyata keçibsə, şəxsi kabinetin "HESAB" bölməsində ödənilən məbləğ görünür.

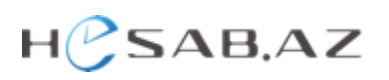